你的手机是不是经常有弹窗广告,并且还关不掉?想关掉,用手指一点竟然就打开 了这个广告,太烦人!下面就教你一招,彻底告别这些广告的打扰!

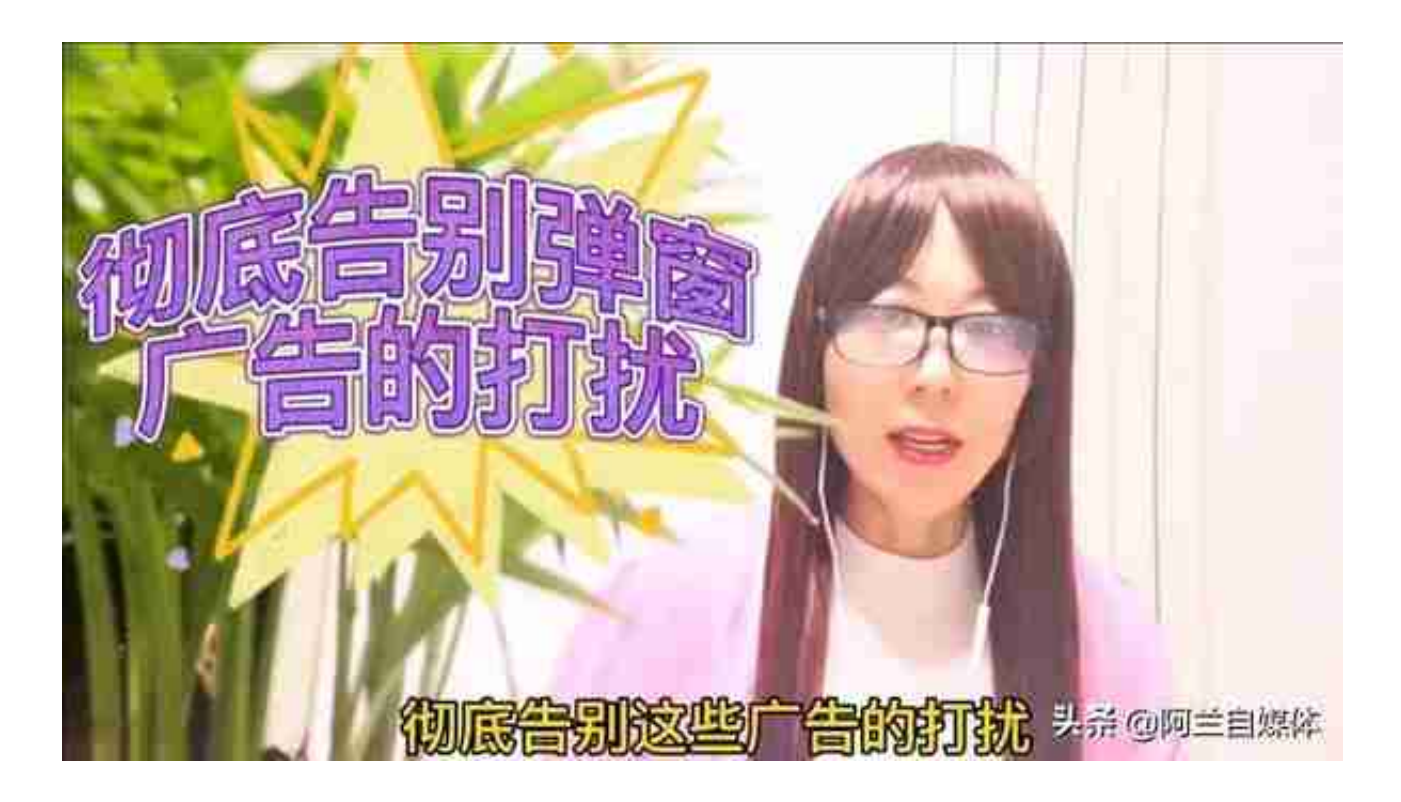

我们打开手机,立刻跳出了弹窗广告,是不是很烦人?我们点上面的"x",才能 把这个广告关闭了,下面和我一起做来彻底告别广告弹窗。我们打开手机的设置, 往上滑,打开下方的"应用",注意看上方有一个"应用管理"!

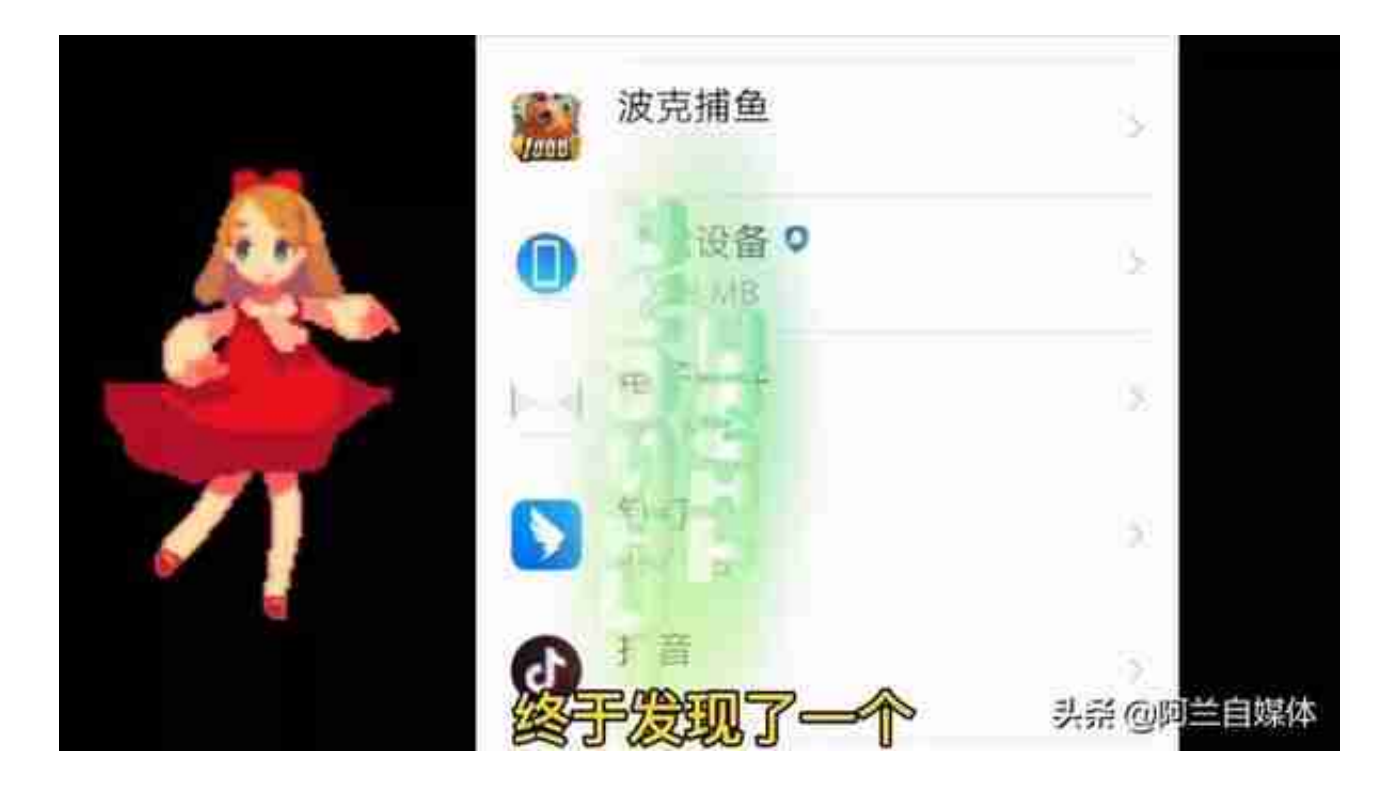

我们要把它删除了,怎么做呢?首先我们点开它,打开"存储",然后在这里先要 ,

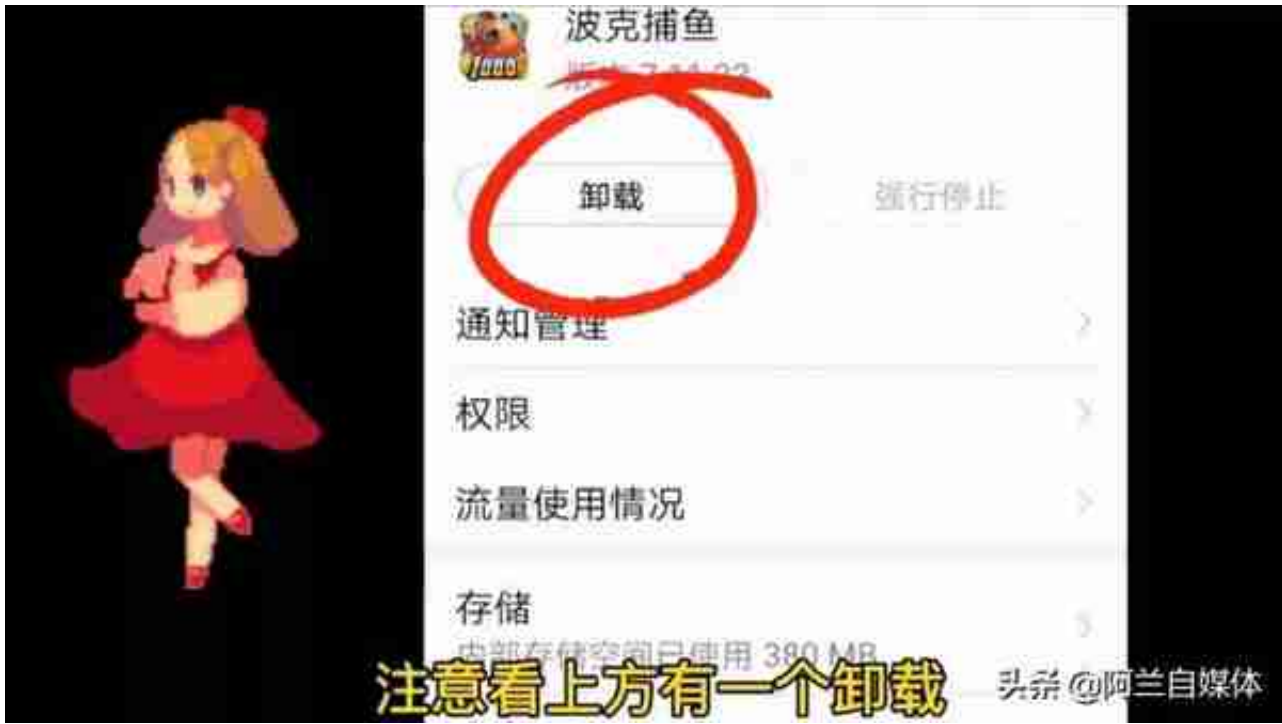

还有大家最好不要下载第三方的天气预报,因为第三方的天气预报里面携带的插件 还有广告信息是很多的,如果你下载了,那么广告弹窗也是很多的。还有一些清理

## **智行理财网** 关闭窗口(关闭窗口的组合键是什么)

大师,大家也不要轻易地下载,美其名曰是清理大师,但是你如果把它下载了,那 么就会捆绑下载一些垃圾广告或者一些插件,那么你手机里的广告弹窗也是很多的 ,大家一定要注意,其实用我们手机自带的手机管家就可以彻底的清理手机的空间 啦,是不需要其他第三方软件的。返回设置的页面,我们点开下方的"安全与隐私 ,然后往上滑,点开下方的"更多安全设置"!

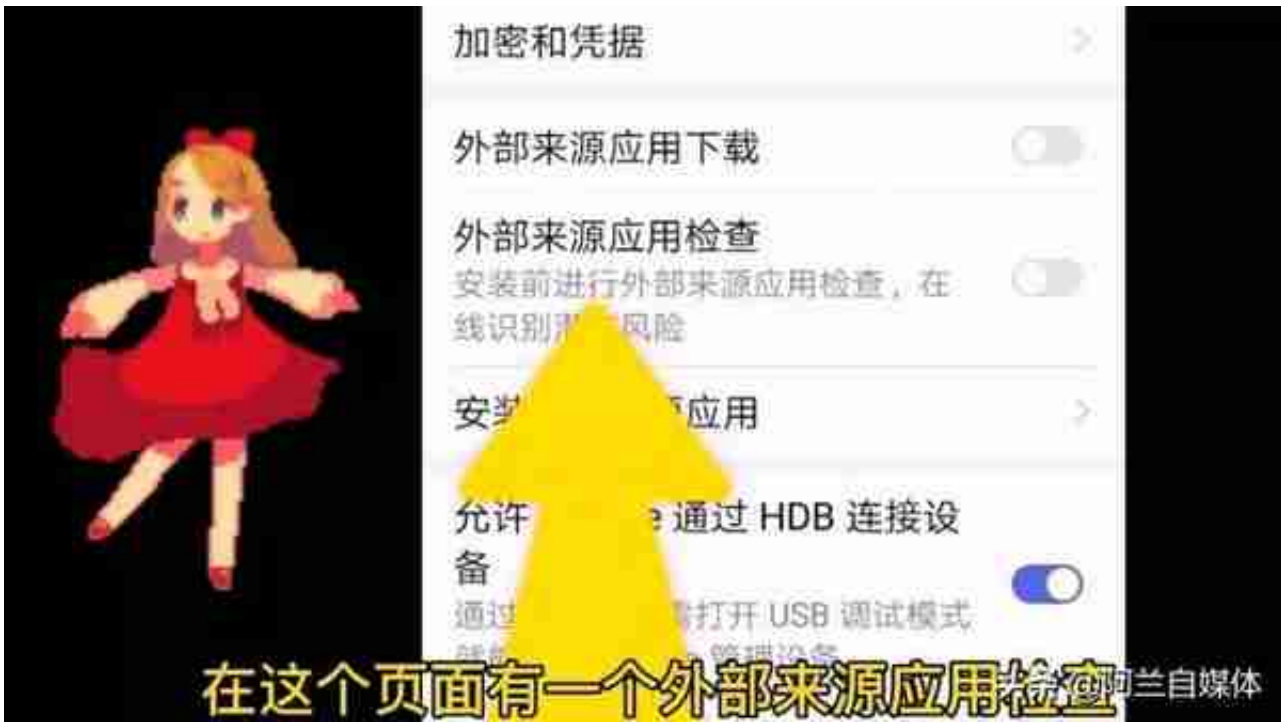

注意看上方还有一个"外部来源应用下载",这个按钮是默认的关闭状态,如果说 你不小心打开的话,那设备和个人数据更容易受到从未知来源获取应用的攻击,因 此我们要把它关闭啦,我们点下方的"取消",那么就把这个功能关闭了,这样就 保证了我们手机软件的安全性。

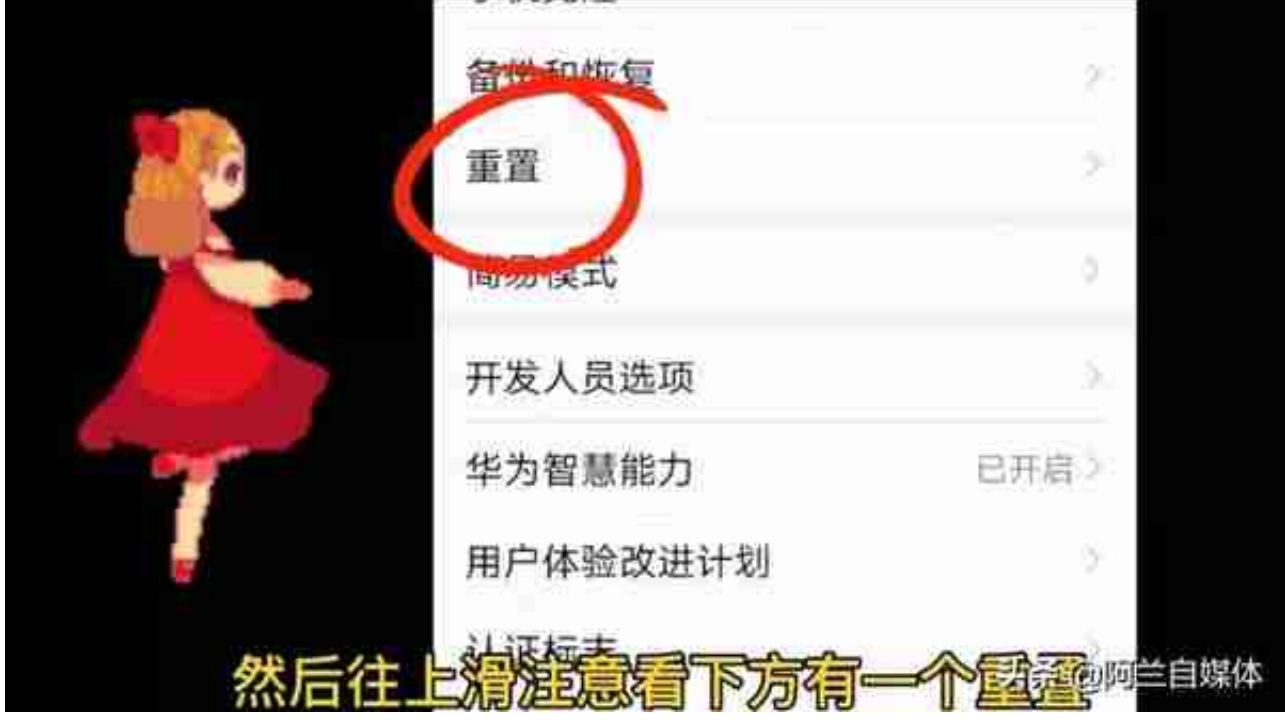

我们把它打开,注意看下方有一个"恢复出厂设置",那只能把你的手机恢复出厂 设置,这样才能彻底地杜绝广告弹窗。

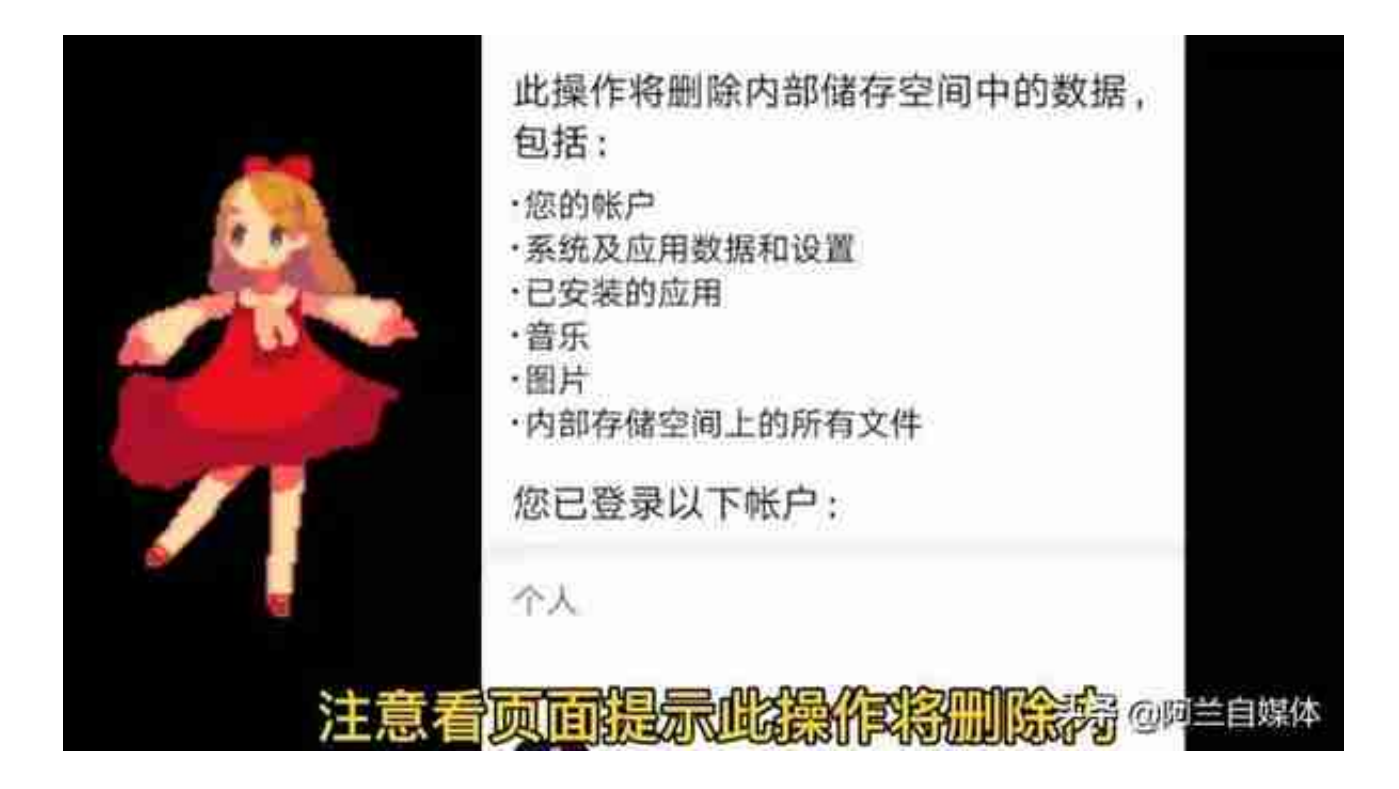

如果对你有所帮助,记得点赞关注收藏转发一下,有任何问题,欢迎给我留言啦, 明天见,拜拜。